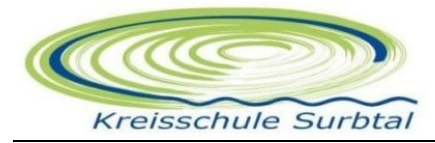

## **OFFICE 365**

## **ZUGANGSDATEN UND ZUGANGSBERECHTIGUNG**

Alle Schülerinnen und Schüler erhalten mit dem Office 365 Paket eine E-Mailadresse, mit welcher sie sich Zugang zu schulischen Angeboten haben. Nach Austritt aus der Schule wird der Account und alle dort abgelegten Dateien nach Ablauf von 30 Tagen gelöscht. Die Lizenz und damit auch alle Nutzungsrechte verfallen mit Austritt aus der Bildungseinrichtung.

Es wird den Schülerinnen und Schülern empfohlen die Apps Teams und Outlook auf dem Mobilgerät zu installieren.

## **ANLEITUNG: ANMELDUNG IM OFFICE 365**

- *1.* Web-Browser starten (nicht Internet Explorer oder Safari!)
- 2. Google → "Office 365 Portal" oder "Office 365 login"

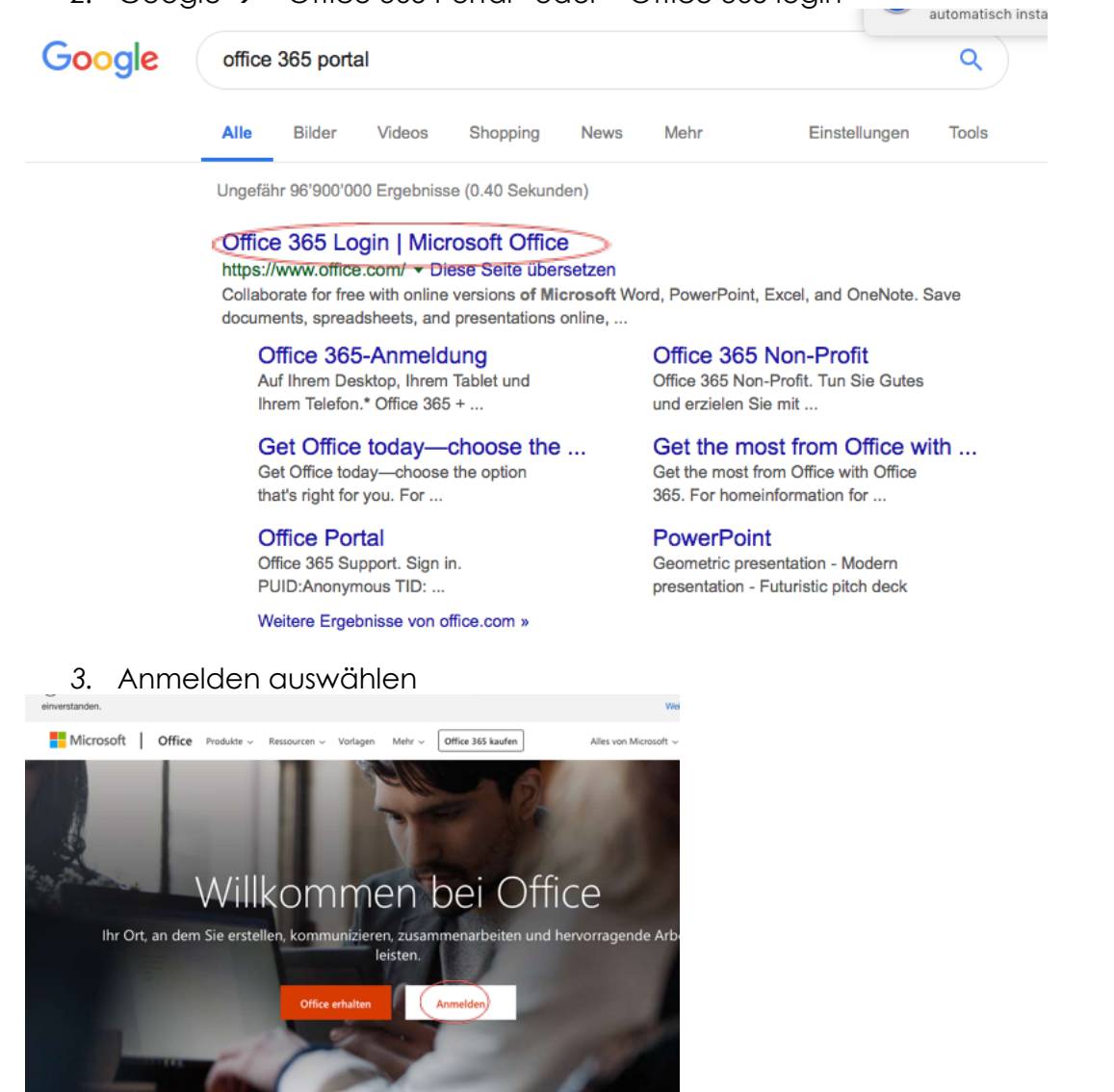

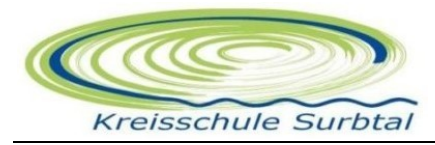

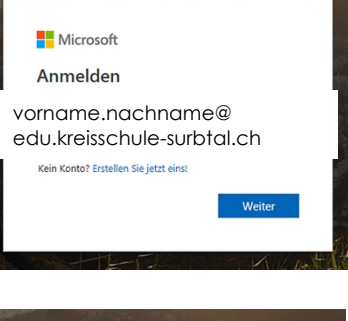

*4.* Mit E-Mail-Adresse der Kreisschule anmelden:

Schüleraccounts: vorname.nachname@edu.kreisschule-surbtal.ch

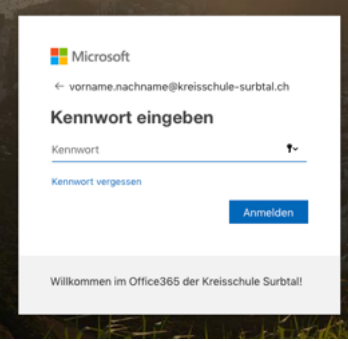

5. Kennwort eingeben

Jede Schülerin/ jeder Schüler sollte sein Kennwort kennen. Falls das Kennwort zurückgesetzt werden muss, schreiben Sie bitte eine E-Mail an celine.spahni@kreisschule-surbtal.ch

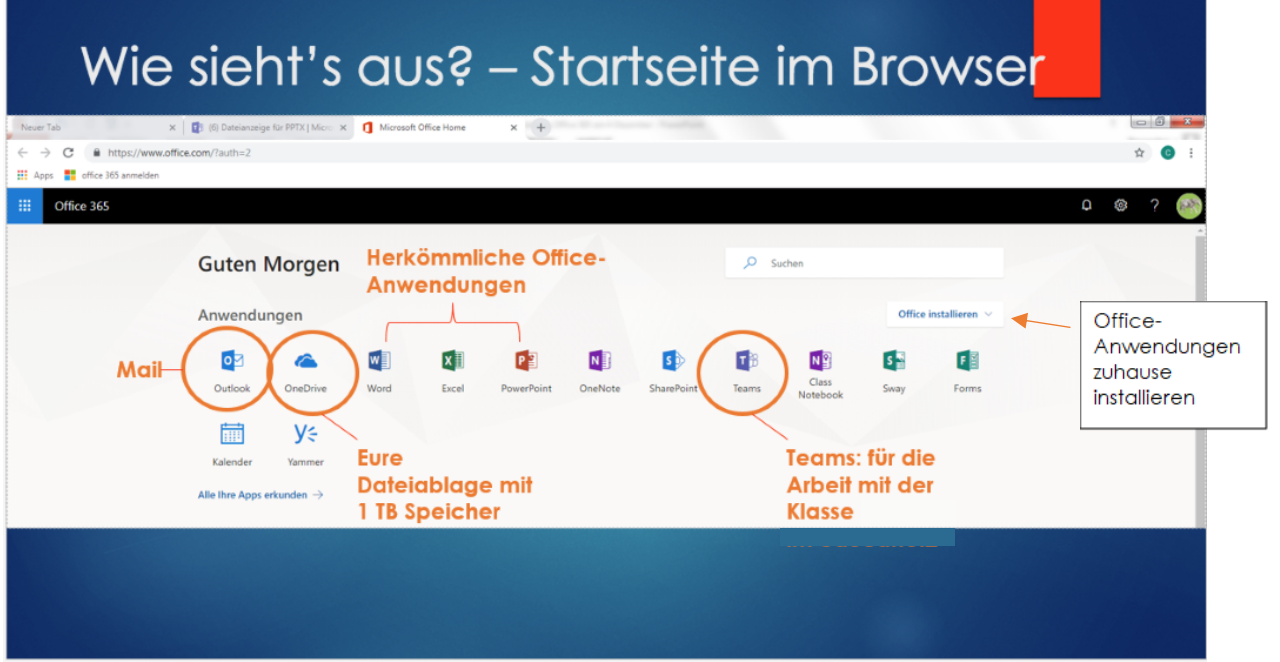